**Honeywell** 

# **Galaxy 2 Series**

## Gebruikershandleiding

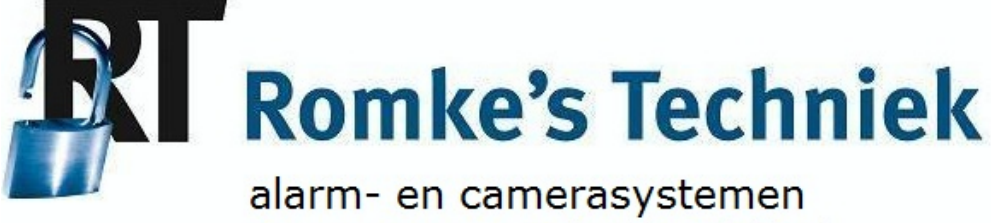

toegangscontrole en telefonie

Tel: 0252-515658

*Honeywell Security*

### Inhoudsopgave

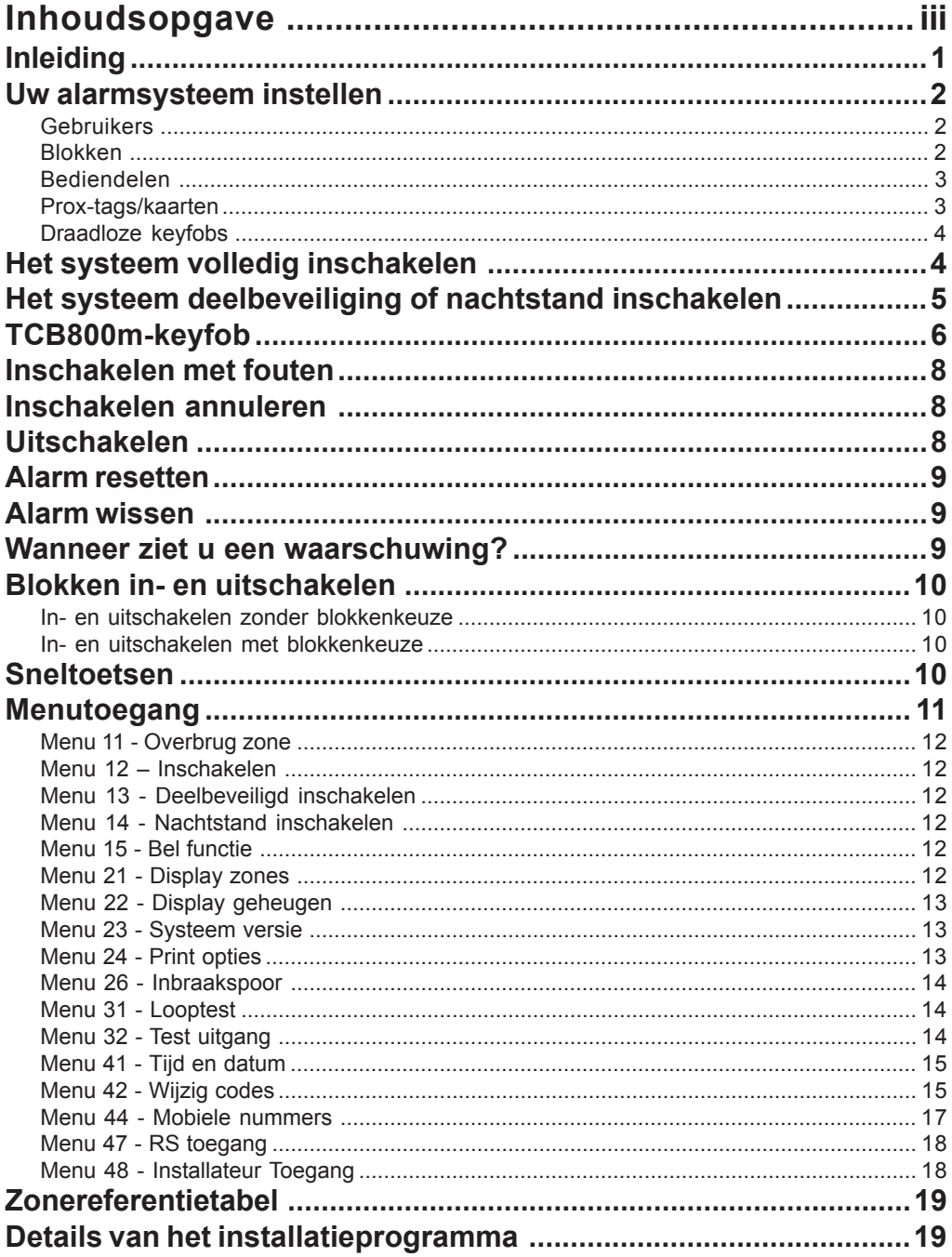

### **Inleiding**

De Galaxy 2 Series is een programmeerbare alarmcentrale waarmee u op een veilige en betrouwbare manier uw huis of bedrijf kunt beveiligen.

Uw installateur kan het systeem volledig op maat maken zodat het aan uw levensstijl of werkwijze is aangepast. Als uw wensen veranderen, kan uw installateur de benodigde wijzigingen aanbrengen in de systeemconfiguratie om u naast het gebruiksgemak de beste beveiliging te blijven bieden.

Een alarmsysteem beveiligt u alleen optimaal wanneer u het op de juiste manier gebruikt. Neem alstublieft de tijd om deze instructies zorgvuldig door te lezen zodat u optimaal van uw alarmsysteem kunt profiteren en vals alarm kunt voorkomen.

**Vergeet niet:** een alarmsysteem beveiligt alleen tegen inbrekers als het op de juiste wijze is ingeschakeld. Denk er altijd aan om het systeem volledig, deelbeveiligd of in de nachtstand in te schakelen.

**WAARSCHUWING**: **in de behuizing van het alarmsysteem zijn geen onderdelen aanwezig waaraan u zelf onderhoud kunt uitvoeren. Laat alle service over aan erkende beveiligingsinstallateurs.**

### **Uw alarmsysteem instellen**

#### **Gebruikers**

Elke persoon die het systeem gebruikt, is beschreven als een 'gebruiker' en kan een eigen, unieke identiteit hebben in de vorm van een code, prox-tag of draadloze keyfob, of een combinatie hiervan. Verschillende gebruikers kunnen verschillende toegangsniveaus tot de alarmsysteemfuncties hebben. Dit kan allemaal worden ingesteld in het hoofdstuk over het programmeren van gebruikers, dat later aan bod komt.

Het alarmsysteem kan op drie manieren worden bediend:

- 1. Door een code in te toetsen op het bediendeel en op de functietoetsen te drukken.
- 2. Door een prox-tag (proximity tag) langs de prox-lezer/MAX-lezer te halen.
- 3. Door op een knop te drukken op een speciaal gecodeerde draadloze keyfob.

Hoewel de gebruiker met alle bovenstaande methoden het systeem voor dagelijks gebruik kan in- of uitschakelen, is het bediendeel nodig om het systeem te resetten na een alarm of een fout. Het bediendeel wordt ook gebruikt om toegang te krijgen tot de menustructuur waarin extra functies aanwezig zijn, zoals:

- Bekijken van het geheugen.
- **Programmering van gebruikerscodes.**
- Tijdelijke overbrugging van zones in het systeem.

#### **Blokken**

In grotere systemen moet het systeem vaak worden opgedeeld in verschillende delen of 'blokken', die door verschillende gebruikers onafhankelijk kunnen worden in- en uitgeschakeld. Deze blokkenmode kan alleen door een installateur worden ingeschakeld. De Galaxy 2 Series kan worden gesplitst in drie aparte blokken. Als uw systeem is geprogrammeerd in blokken, moet u in de handleiding de hoofdstukken over blokken lezen.

#### **Bediendelen**

Er zijn twee typen bediendelen beschikbaar (zie onderstaande afbeelding), die beide op soortgelijke wijze werken.

U gebruikt de cijfertoetsen om codes in te voeren en opties te wijzigen. U gebruikt de functietoetsen aan de zijkant als volgt:

- **A>:** hiermee stapt u voorwaarts door een lijst of menu of schakelt u het systeem VOLLEDIG in.
- **B** $\le$ : hiermee stapt u achterwaarts door een lijst of menu of schakelt u de DEELBEVEILIGING of NACHTSTAND van het systeem in.
- **ent:** hiermee slaat u de huidige instelling op of activeert u de op dat moment weergegeven opdracht.

**esc:**hiermee annuleert u een bewerking of verlaat u een menuoptie.

De standaardcode voor gebruikers is **1234**. Wij raden u ten zeerste aan deze code zo snel mogelijk te wijzigen. Kies een code die u gemakkelijk kunt onthouden maar die voor een inbreker moeilijk te raden is.

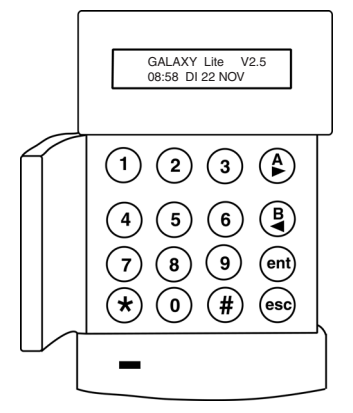

**Mk7 LCD-bediendeel**

#### **Prox-tags/kaarten**

Prox-tags/kaarten zijn apparaten die een microchip met een uniek serienummer bevatten. Dit nummer kan worden gelezen door de tag/kaart voor een prox-lezer te houden. U kunt met prox-tags/kaarten het systeem alleen in- en uitschakelen. De prox-lezers worden meestal ingebouwd in de behuizing van een bediendeel en worden met het volgende prox-symbool aangegeven:

**OPMERKING:** Prox-tags/kaarten kunnen tevens worden gebruikt met een MAX3 -lezer.

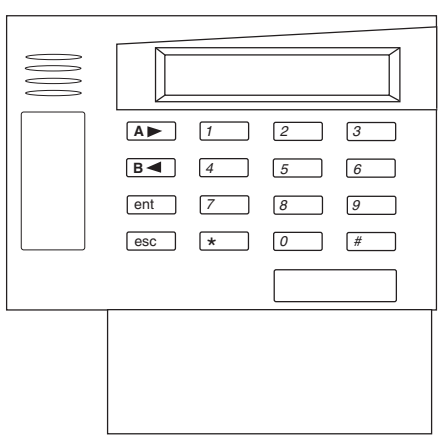

**6160-bediendeel**

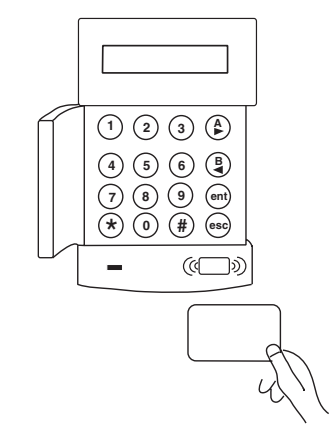

**Mk7-keyprox in- en uitschakelen met een prox-kaart**

#### **Draadloze keyfobs**

Keyfobs zijn handzenders die u aan een sleutelhanger kunt bevestigen. U kunt met de keyfob met één druk op een knop het systeem in- en uitschakelen. Soms kunt u de keyfob met extra functies programmeren. Aangezien keyfobs op radiogolven werken, kunnen ze overal rond het gebouw worden gebruikt, vooropgesteld dat ze zich binnen het bereik van de radio-ontvanger bevinden.

**OPMERKING:** er worden labels geleverd die u over de knoppen kunt leggen en die de functie aangeven.

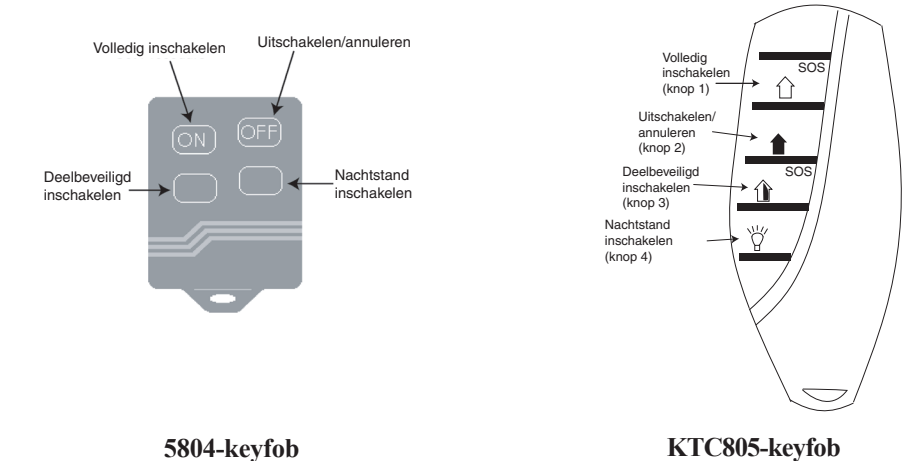

### **Het systeem volledig inschakelen**

Zorg dat alle deuren en ramen goed zijn gesloten voordat u het systeem gaat inschakelen. Het systeem kan niet worden ingeschakeld als er een alarm is geweest dat nog niet is gereset.

Het hele systeem inschakelen:

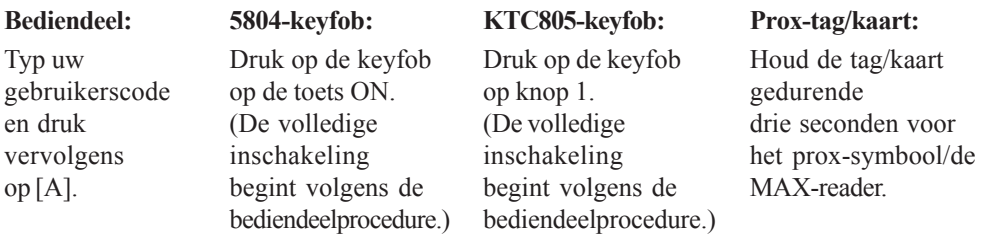

De uitgangstijd start en u hoort een constante toon. Verlaat de ruimte via de overeengekomen uitgangsroute en sluit de deur. Wanneer de uitgangstijd afloopt, volgt er een periode van vijf seconden en hoort u twee pieptonen die bevestigen dat het systeem ingeschakeld is.

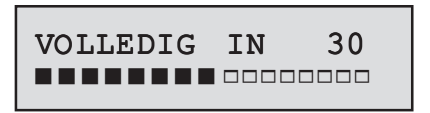

Als u een pulserende toon hoort, kan het systeem niet worden ingeschakeld omdat er zones openstaan. Op het bediendeel ziet u welke zones open staan.

```
1044 OPEN
```
**OPMERKING:** de open zones worden niet weergegeven wanneer u draadloze keyfobs gebruikt om het systeem in te schakelen.

U kunt de inschakelprocedure op elk moment stoppen door op de toets **esc** op het bediendeel of de toets [**OFF**] op de keyfob te drukken, of de tag weer voor het prox-symbool te houden.

### **Het systeem deelbeveiligd of nachtstand inschakelen**

De deelbeveiligde of nachtstandinschakeling lijkt op de volledige inschakeling maar bepaalde detectors blijven uitgeschakeld (bespreek dit met uw installateur). Bovendien kan het systeem door de installateur zodanig worden geprogrammeerd dat het geluid van de uitgangstimer tijdens het inschakelen niet wordt weergegeven (stille inschakeling).

Deelbeveiligd of nachtstand inschakelen:

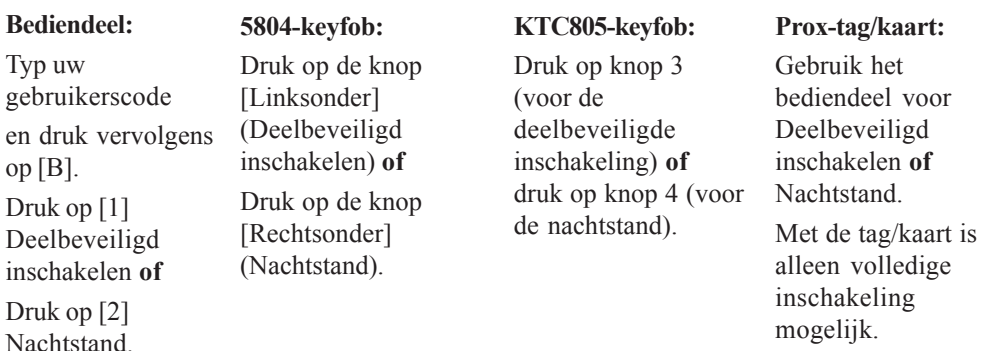

De uitgangstimer van 30 seconden start. Verlaat de beveiligde ruimte via de afgesproken route. Aan het eind van de uitgangstijd hoort u twee pieptonen waarmee het inschakelen wordt bevestigd.

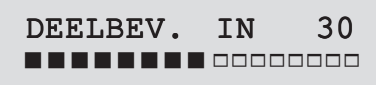

**OPMERKING:** het display wordt niet weergegeven wanneer u draadloze fobs gebruikt om het systeem in te schakelen.

### **TCB800m-keyfob**

De TCB800m-keyfob is een multifunctionele keyfob. Welke van de functies in tabel 1 tot de beschikking van de gebruiker staan, is echter afhankelijk van de wijze waarop de installateur de keyfob heeft geconfigureerd.

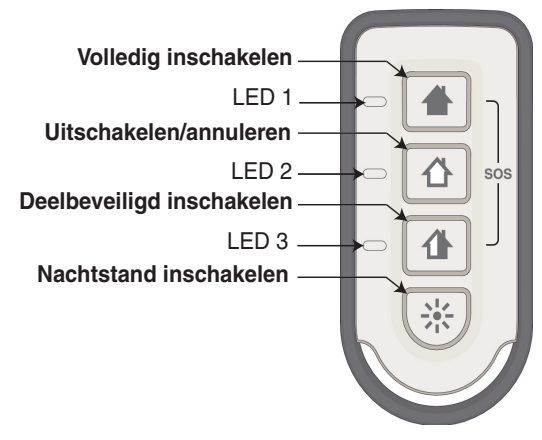

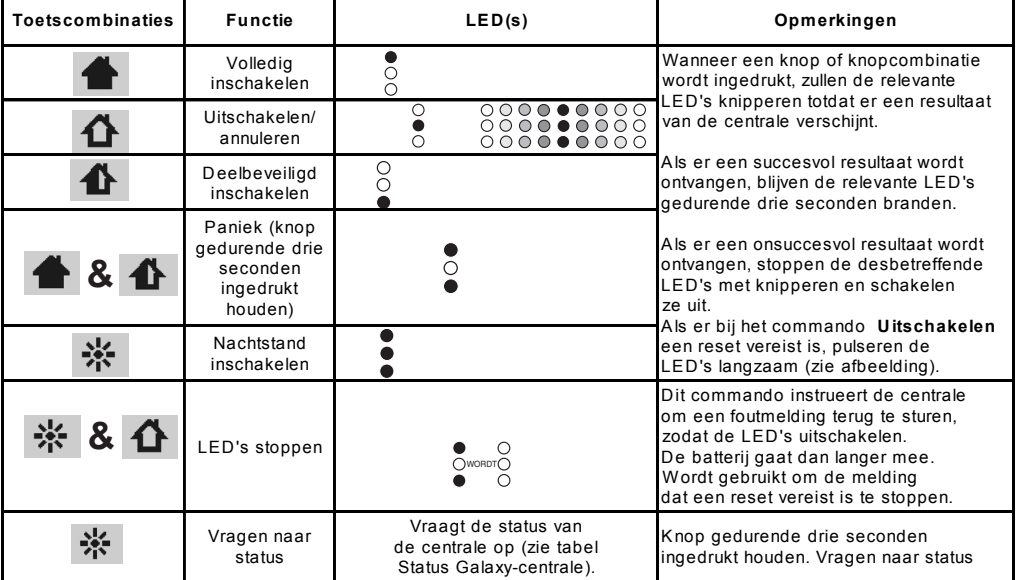

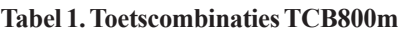

De TCB800m-keyfob kan ook LED-indicaties omtrent de status van het systeem geven en bevestigingen bieden in de vorm van signalen (zie tabel 2 hieronder).

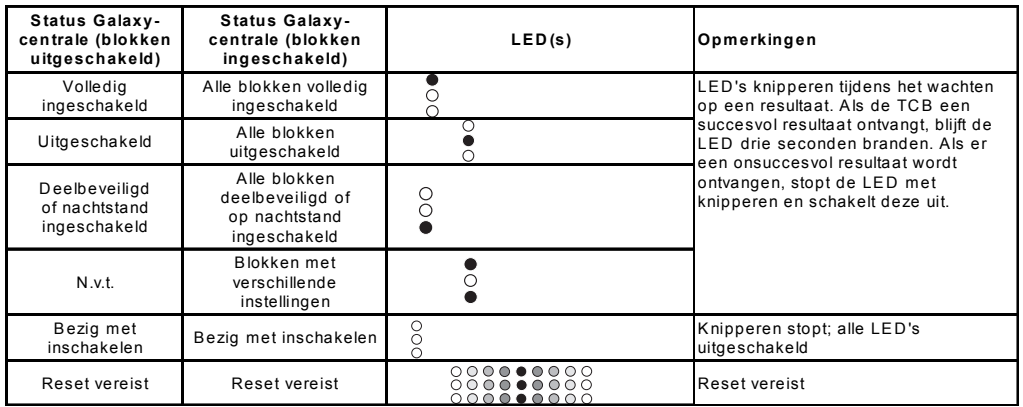

**Tabel 2. Status Galaxy-centrale**

### **Inschakelen met fouten**

Als er een fout in het systeem is, is het normaalgesproken niet toegestaan om het systeem in te schakelen voordat de fout is gecorrigeerd. Echter, afhankelijk van de instelling van uw systeem en uw toegangsniveau, is het wellicht mogelijk om een fout te onderdrukken en door te gaan met de inschakelprocedure.

Als er fouten zijn wanneer u via het bediendeel probeert in te schakelen, wordt het volgende bericht weergegeven:

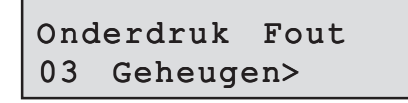

Gebruik de cursortoetsen om door de fouten te bladeren. Als u ze kunt onderdrukken, ziet u op de onderste rij het bericht **ENT = Doorgaan>**.

```
AC-fout
ENT = Doorgaan
```
Als u nu op de toets **ent** drukt, wordt de fout gedurende slechts één inschakelperiode onderdrukt en kunt u het systeem inschakelen. Als er meer dan één fout is, wordt dit proces voor elke fout herhaald.

### **Inschakelen annuleren**

De procedures **Volledig**, **Deelbeveiligd** en **Nachtstand** kunnen voordat het systeem is ingeschakeld worden geannuleerd door op het bediendeel op de toets **esc** te drukken. Als u de inschakeling op een ander bediendeel wilt annuleren, toetst u uw gebruikerscode in en drukt u op **A>** of **ent**.

### **Uitschakelen**

Als u het systeem wilt uitschakelen, betreedt u de beveiligde ruimte via de afgesproken route. Er begint een vastgestelde entreeperiode en u hoort een pulserende toon.

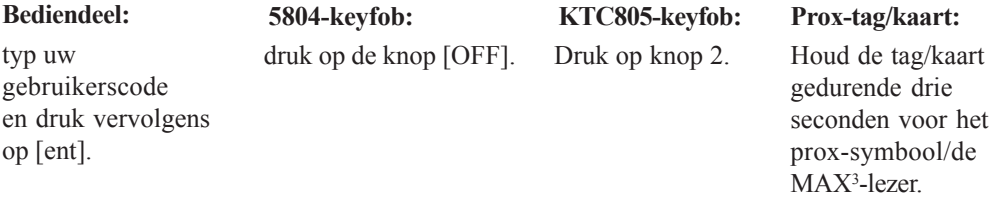

### **Alarm resetten**

Het proces voor het resetten van een alarm lijkt op het uitschakelen van het systeem. Als echter een draadloze keyfob of prox-tag is gebruikt, moet u het alarm weergeven op een bediendeel door een gebruikerscode in te toetsen en de instructies op het scherm te volgen. Alleen bepaalde gebruikers kunnen het systeem na een alarm resetten. Uw installateur informeert u over de gebruikers die dit kunnen doen.

### **Alarm wissen**

Alarmen, fouten en sabotages kunnen worden gewist, op voorwaarde dat:

- 1. De oorzaak is hersteld.
- 2. Een geldige gebruikerscode is ingevoerd.
- 3. De meldingen zijn bekeken op het display na stap 1 en 2 hierboven.

Als een gebruiker niet alle omstandigheden kan herstellen, wordt een tijdelijke banner weergegeven om aan te geven dat een manager of installateur nodig is om het systeem te herstellen. Na 30 seconden wordt de normale banner weergegeven.

### **Wanneer ziet u een waarschuwing?**

Indien een fout optreedt wanneer het systeem wordt uitgeschakeld, wordt het bericht 'Waarschuwing' weergegeven op het bediendeel en hoort u een onderbroken pieptoon. Wanneer dit gebeurt, moet u naar het dichtstbijzijnde bediendeel gaan, uw gebruikerscode intoetsen en op **ent** drukken. Op het bediendeel ziet u wat er is gebeurd. Gebruik de functietoetsen **A>** en **B<** om door de berichtenschermen te bladeren. Als de fout is hersteld, kan deze gereset worden door op de toets **ent** of **esc** te drukken. Een fout kan niet worden gereset als deze niet is hersteld of niet door een gebruiker is weergegeven.

**Als u een fout niet zelf kunt herstellen, kunt u altijd de installateur bellen voor advies.**

### **Blokken in- en uitschakelen**

Het is mogelijk om het alarmsysteem te verdelen in aparte ruimten of 'blokken', die apart kunnen worden in- en uitgeschakeld. De gebruiker kan naar keuze toegang hebben tot vooraf bepaalde blokken, of toegang hebben tot alle blokken. Tevens kunnen verschillende gebruikers de mogelijkheid hebben om eenvoudigweg alle blokken die aan hun code zijn toegewezen, in of uit te schakelen, of een keuze te maken welke blokken moeten worden in- of uitgeschakeld.

#### **In- en uitschakelen zonder blokkenkeuze**

Wanneer een gebruiker met toegang tot meerdere blokken, maar zonder blokkenkeuze, wil inschakelen of uitschakelen, moet hij of zij de standaardprocedures op de vorige pagina volgen.

#### **In- en uitschakelen met blokkenkeuze**

Met blokkenkeuze wordt de inschakelprocedure op de normale wijze gestart met een code, tag of fob. Er wordt echter een aantal blokken weergegeven, samen met de huidige status van elk blok.

De status van elk blok kan worden gewijzigd door op de betreffende cijfertoets te drukken. Op het display wordt de gebruiker door de mogelijke opties geleid.

I = ingeschakeld U= uitgeschakeld INSCHAKELEN 123 BLOKKEN IUU

Wanneer u op de toets **ent** drukt, wordt de weergegeven status bevestigd.

Als een code, keyfob of tag/kaart wordt gebruikt terwijl een blok is ingeschakeld of een alarm actief is, wordt het actieve blok onmiddellijk uitgeschakeld zonder dat op de ent-toets hoeft te worden gedrukt.

### **Sneltoetsen**

Wanneer de installateur deze heeft ingeschakeld, zijn er drie sneltoetsfuncties beschikbaar op de bediendelen. Twee toetsen vormen een combinatie. Het gaat om de functies Brand, Paniek en Assistentie. De functie Paniek kan ook op keyfobs worden gebruikt. De toetscombinaties variëren per type bediendeel of keyfob en worden hieronder weergegeven.

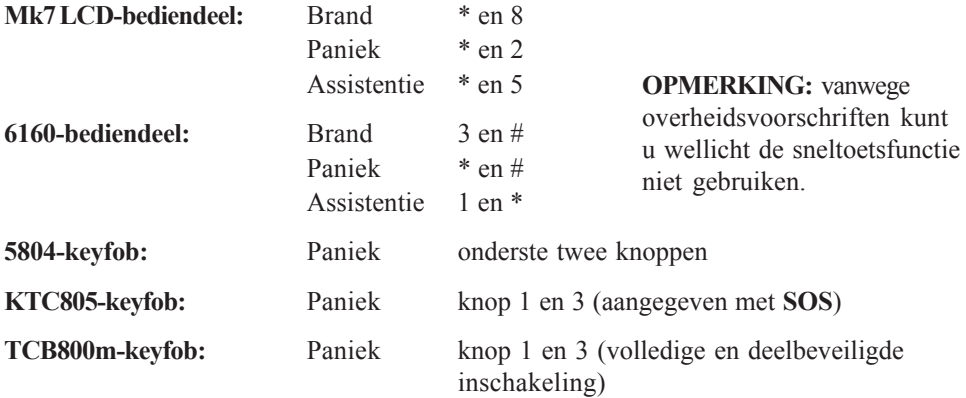

### **Menutoegang**

Voor toegang tot de andere functies van het systeem kunnen gebruikers de menumode openen door hun gebruikerscode in te toetsen en op de knop **ent** te drukken. De systeemstatus wordt gedurende vijf seconden weergegeven, waarna het eerste menuonderdeel verschijnt.

10 = Inschakelmenu ENT = Selecteer

Gebruikers kunnen met de functietoetsen en de toetsen **ent** en **esc** door het menu bladeren, of rechtstreeks naar een specifiek menuonderdeel gaan door het nummer van het onderdeel te typen. Hieronder vindt u een overzicht van de toegankelijke functies. Niet alle gebruikers hebben toegang tot alle functies. Dit is afhankelijk van het 'gebruikerstype' dat in menu 42 wordt ingesteld.

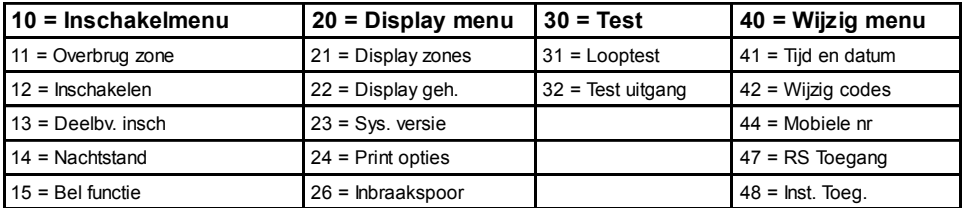

**Tabel 3. Menutoegang**

Op de volgende pagina's wordt de functie van elk menuonderdeel beschreven.

#### **Menu 11 - Overbrug Zone**

Een gebruiker kan met deze functie tijdelijk een detectiezone in het systeem uitschakelen (om bijvoorbeeld een bewegingsdetector uit te schakelen wanneer de hond thuis blijft). De overbrugging van een zone geldt slechts tijdens één inschakelperiode en wordt automatisch gereset als het systeem wordt uitgeschakeld. Wanneer de menuoptie wordt geopend, wordt de eerste overbrugbare zone weergegeven. U kunt de functietoetsen **A>** en **B<** gebruiken om verschillende zones te selecteren. Als u een specifieke zone wilt overbruggen, bladert u door totdat de zone op het scherm wordt weergegeven. Druk op de **#**-toets. Het bericht in de linkerbenedenhoek van het scherm verandert in 'OVERBRGD'. Selecteer indien nodig andere zones op dezelfde manier. Wanneer alle gewenste zones zijn geselecteerd, drukt u op **ent** om de overbrugde zones in te stellen of op **esc** om terug te gaan en de overbrugde zones op te slaan om later te kunnen inschakelen met overbrugde zones.

#### **Menu 12 - Inschakelen**

Met deze optie wordt het systeem volledig ingeschakeld. Deze functie is hetzelfde als het intoetsen van een geldige code gevolgd door de **A>** toets.

#### **Menu 13 - Deelbeveiligd inschakelen**

Met deze menuoptie start u de getimede deelbeveiligde inschakeling die reeds eerder is beschreven.

#### **Menu 14 – Nachtstand inschakelen**

Met deze menuoptie start u de getimede nachtstand inschakeling die reeds eerder is beschreven.

#### **Menu 15 - Bel functie**

Met deze menuoptie kunt u voor één of meer zones de BEL FUNCTIE activeren. Als deze voor een zone is ingeschakeld, zal de bediendeelbuzzer twee maal kort piepen wanneer de detector van de zone wordt geactiveerd. Deze functie kan bijvoorbeeld goed van pas komen in een winkel om aan te geven dat een klant via de voordeur is binnengekomen.

#### **Menu 21 - Display zones**

Deze menuoptie wordt gebruikt om de status van elke afzonderlijke detectiezone van het systeem aan te geven. Wanneer de optie wordt geopend, wordt de eerste systeemzone als volgt weergegeven:

Op de bovenste rij wordt het zoneadres weergegeven met de zone**functie** die de huidige **status** wijzigt (open, gesloten, enzovoort).

**OPMERKING:** als de blokkenmode is ingeschakeld, wordt het **blok** weergegeven.

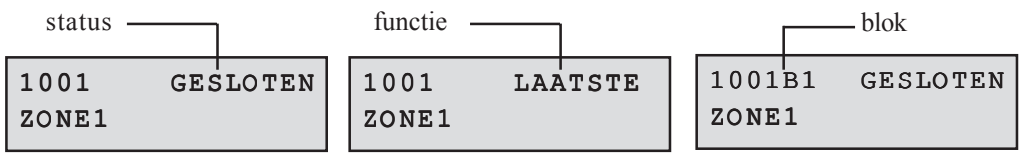

Op de onderrij wordt de beschrijving van de zone weergegeven om de identificatie ervan te vergemakkelijken. Met de functietoetsen **A>** en **B<** kunnen de verschillende zones van het systeem worden weergegeven.

Als u daarnaast op de toets # drukt, worden extra diagnostische gegevens voor die zone weergegeven. Dit kan nodig zijn om fouten op te sporen wanneer u telefonisch contact met uw installateur hebt.

#### **Menu 22 - Display geheugen**

Met deze optie wordt het gebeurtenislogboek van het systeem weergegeven. In het logboek zijn alle gebeurtenissen van het systeem opgeslagen. Het is van vitaal belang voor het traceren van de aaneenschakeling van gebeurtenissen tijdens een inbraak of het traceren van een fout. Wanneer de optie wordt geopend, wordt de meest recente gebeurtenis op het scherm in de volgende notatie weergegeven:

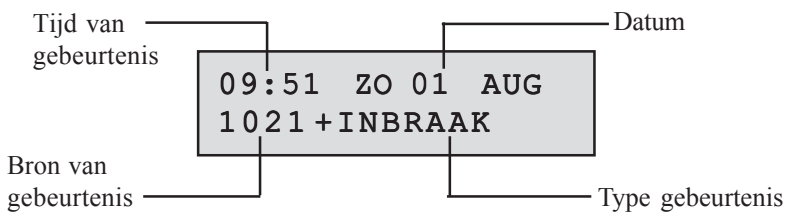

Wanneer u op de toets **B<** drukt, gaat u één gebeurtenis terug in de tijd. Wanneer u op de toets **A>** drukt, gaat u één gebeurtenis in de tijd vooruit. Wanneer u de functietoetsen ingedrukt houdt, verspringt u één dag tegelijk (geldt alleen voor het Mk7-bediendeel). Alleen de datum wordt tijdens het schuiven weergegeven.

U kunt extra informatie over de gebeurtenissen (indien beschikbaar) weergeven door op de toets # te drukken.

**OPMERKING:** als de blokkenmode is ingeschakeld, kunt u de weer te geven blokken selecteren voordat u het logboek opent.

#### **Menu 23 - Systeem versie**

Met deze menuoptie worden alleen het type centrale en het softwareversienummer van het systeem weergegeven.

#### **Menu 24 - Print opties**

Met deze optie kunt u de systeeminstellingen afdrukken indien u een printer op het systeem hebt aangesloten. De optie heeft geen effect als u geen printer hebt aangesloten. Nadat u de optie hebt geselecteerd, wordt een submenu met 4 opties weergegeven en kunt u kiezen wat er moet worden afgedrukt. De opties zijn:

#### *1 = Codes*

Hiermee drukt u een lijst met alle gebruikers van het systeem af.

#### *2 = Zones*

Hiermee drukt u een lijst met alle zones van het systeem af.

#### *3 = Geheugen*

Hiermee drukt u het gebeurtenislogboek af.

#### *4 = Alles*

Hiermee drukt u optie 1, 2 en 3 af.

Wanneer u op een toets drukt om een optie te kiezen, wordt een bericht weergegeven dat de afdruk wordt uitgevoerd.

#### **Menu 26 - Inbraakspoor**

Met deze optie kunt u een overzicht weergeven van de meest recente alarmactiveringen. De optie **Inbraakspoor** registreert de details van het in- en uitschakelen van het systeem onmiddellijk vóór en na de activering van het alarm, evenals de eerste vijf gebeurtenissen die plaatsvinden tijdens de activering van het alarm. Deze informatie wordt door de inbraakspoorfunctie bewaard tot de volgende keer dat een alarm wordt geactiveerd. Bij het openen van de optie drukt u op de toetsen **A** en **B** om door de zeven inbraakspoormeldingen te bladeren.

Wanneer u tijdens het bekijken van de optie **Inbraakspoor** op de toets # drukt, verschijnt aanvullende informatie over bepaalde gebeurtenissen: bij gebruikersgebeurtenissen worden het bediendeel, het gebruikersniveau en het huidige blok weergegeven, bij alarmgebeurtenissen verschijnt de zonebeschrijving als deze is gedefinieerd.

#### **Menu 31 - Looptest**

Met dit menu kunt u de zones handmatig testen. Deze functie bevat de volgende twee subopties:

#### *1 = Test alle zones*

Hiermee worden alle **overbrugbare** zones onmiddellijk in de looptest geplaatst.

#### *2 = Selecteer zones*

Hiermee kan de gebruiker specifieke zones voor de test selecteren. Wanneer u de optie selecteert, wordt de eerste zone weergegeven met het zonenummer en de beschrijving op de bovenste rij. Op de onderste rij wordt de teststatus weergegeven. Als u op de toets # drukt, wordt die zone voor de test geselecteerd en wordt het betreffende bericht in de benedenhoek weergegeven. U kunt elke zone in- en uitschakelen door op de toets # te drukken. Wanneer alle vereiste zones voor de test zijn geselecteerd, drukt u op de toets **ent** om de test te starten of op de toets **esc** om te annuleren.

Nadat de test is gestart, zullen door activering van een detector tijdens de test de bediendeelbuzzers twee maal piepen. Ook het zonenummer en de beschrijving worden op het bediendeel weergegeven. Wanneer meer dan één zone tegelijk wordt geactiveerd, kunt u de functietoetsen gebruiken om alle actieve zones weer te geven.

**OPMERKING:** bij draadloze bewegingsdetectors moet u er altijd voor zorgen dat de detectors die geselecteerd worden, tenminste drie minuten geen beweging zien voordat u de looptest activeert. Dit is nodig omdat de draadloze bewegingsdetectors in de slaapstand worden gezet nadat ze zijn geactiveerd om batterijspanning te besparen bij herhaaldelijke activeringen.

Druk op de toets **esc** om te looptest te beëindigen. Alle zones waarin de looptest is uitgevoerd, worden in het gebeurtenislogboek opgenomen.

#### **Menu 32 - Test uitgang**

Met deze menuoptie kunt u de sirene en flitser testen. Er zijn twee subopties waarmee u de sirene of de flitser kunt selecteren. Selecteer het gewenste apparaat en druk op **ent**. Vervolgens wordt de status weergegeven van de huidige staat van het apparaat (aan of uit). Wanneer u op de toets **ent** drukt, wordt de status voor het testen van het apparaat in- of uitgeschakeld. Druk op **esc** om de test te beëindigen.

#### **Menu 41 - Tijd en datum**

Gebruik deze optie om de systeemtijd en -datum in te stellen. Wanneer u dit menu opent, ziet u twee subopties: A=Tijd en B=Datum. Wanneer u op de toets **A** of **B** drukt, kunt u de tijd of de datum instellen door rechtstreeks een nieuwe waarde op te geven. De tijd wordt ingevoerd in de 24-uursnotatie en de datum wordt ingevoerd in een notatie met zes cijfers, waarvan twee voor de dag van de maand, twee voor de maand en twee voor het jaar.

#### **Menu 42 - Wijzig codes**

Het systeem kan maximaal 24 gebruikers hebben (gebruiker 24 is de standaard-Mastergebruiker). Elke gebruiker kan een code, een draadloze keyfob en/of een prox-tag worden toegewezen. Gebruikers wordt tevens een toegangsniveau toegewezen, dat aangeeft wat de gebruiker wel en niet kan doen. Gebruikers kunnen met menu 42 hun eigen code wijzigen en Master-gebruikers kunnen er gebruikers mee aan het systeem toevoegen of gebruikers verwijderen en tevens toegangsrechten van gebruikers beheren.

Wanneer u menu 42 opent, is er een submenu: 1 = Gebr. codes Wanneer u het submenu opent, wordt de eerste gebruiker weergegeven op het scherm (normale gebruikers kunnen alleen hun eigen gebruikersprogrammering zien).

Op het bediendeel wordt de volgende standaardinformatie weergegeven:

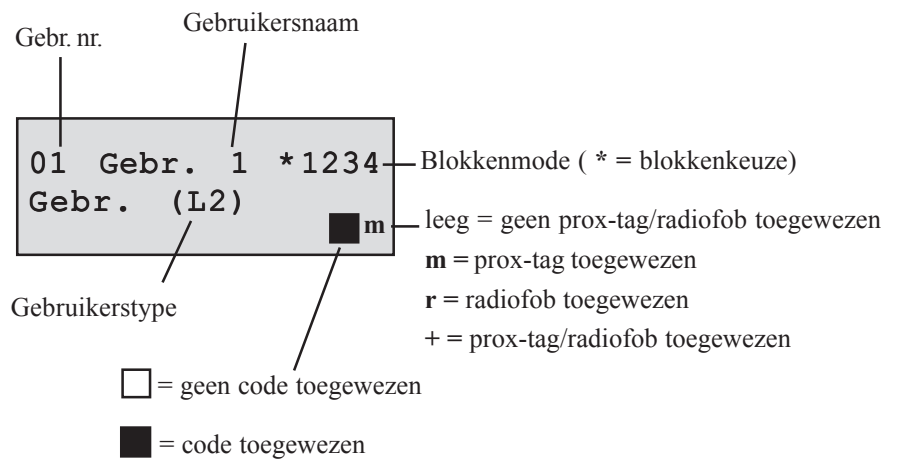

Gebruik de toetsen **A>** en **B<** om de te bewerken gebruiker te selecteren. Wanneer u op **ent** drukt, worden de opties voor die gebruiker weergegeven, te beginnen met de optie Wijzig Code. Ook nu kunt u de toetsen **A>** en **B<** gebruiken om tussen de opties te schakelen. Wanneer u op de toets **ent** drukt, kan de weergegeven optie worden gewijzigd. De meeste gebruikers hebben alleen toegang tot de optie Wijzig Code. Alleen Master-gebruikers hebben toegang tot de andere functies. De programmeerbare opties voor de gebruiker worden hieronder weergegeven:

#### *1 = Wijzig Code*

Hiermee kan een nieuwe code van 4, 5 of 6 cijfers worden opgegeven.

#### *2 = Wijzig Nivo*

Hiermee kan het type gebruiker worden geselecteerd. Er kan uit 4 typen gebruikers worden gekozen:<br>0 = Schoonmaker

- Kan alleen het systeem in- en uitschakelen.
- **1 = Gebruiker** Kan alledaagse taken uitvoeren, maar kan geen fouten resetten.
- **2 = Manager** Als Gebruiker, maar kan fouten resetten.
- **3 = Master** Als Manager, maar kan gebruikerscodes veranderen.

#### *3 = Blokken*

Als de blokkenkeuze is ingeschakeld, kunnen de blokken waartoe de gebruiker toegang heeft, worden gewijzigd. De cijfers die op het display worden weergegeven, geven de blokken aan waartoe de gebruiker toegang heeft. Druk op de gewenste cijfertoets om het blok in- of uit te schakelen.

#### *4 = Wijzig Naam*

Hiermee kunt u een label van zes tekens aan de gebruiker toewijzen om de identificatie tijdens de weergave van het gebeurtenislogboek te vergemakkelijken.

#### *5 = RF keyfob*

Hiermee kan een draadloze keyfob aan de gebruiker worden toegewezen. Het serienummer van de fob wordt op de onderste rij weergegeven. Als een nieuwe fob moet worden toegewezen, moet deze als volgt worden 'geleerd':

- 1. Druk op de stertoets \* om het leerproces te starten.
- 2. Druk op de keyfob op een toets. Op het display wordt aangegeven of de bewerking is geslaagd.

Als een keyfob moet worden verwijderd, drukt u terwijl het serienummer wordt weergegeven op de toets **B<** om het serienummer te verwijderen en drukt u vervolgens op **ent**.

#### *6 = Max kaart (alleen Mk7 Keyprox/MAX3-eenheden)*

**OPMERKING:** voor het programmeren van prox-tags op een 6160 keyprox gebruikt u menu **5 = RF Keyfob**, maar in plaats van stap 1en 2 biedt u uw tag aan op het prox-bediendeel.

Met deze optie kan een prox-tag worden ingevoerd of verwijderd. Wanneer u deze optie opent, wordt het serienummer weergegeven van de tag die op dat moment is geprogrammeerd. Als u de huidige tag wilt verwijderen, drukt u op de toets **B<** totdat het serienummer is gewist en drukt u vervolgens op **ent**.

Als u een nieuwe tag wilt programmeren, wist u een eventueel huidig serienummer en drukt u tegelijkertijd op de toetsen **1** en **A>**. Vervolgens houdt u de nieuwe tag voor het proxsymbool. Het nieuwe serienummer moet op het scherm worden weergegeven. Druk op de toets **ent** om het nieuwe nummer op te slaan.

Als u een MAX<sup>3</sup> wilt programmeren, typt u het nummer in dat op de MAX-tag staat. Druk op de toets **ent** om het nieuwe nummer op te slaan en af te sluiten.

#### *7 = Dwang*

Wanneer de optie Dwang is ingeschakeld, wordt een geforceerd panieksignaal verzonden naar een meldkamer wanneer een gebruikerscode, fob of tag wordt gebruikt. Dwangcodes moeten alleen in levensbedreigende situaties worden gebruikt.

#### *8 = MAX Funktie*

Met deze optie kan aan gebruikers een MAX functie worden toegewezen.

#### **1 = Alleen toegang**

Met dit kenmerk kan de gebruiker toegang krijgen tot een deur door een keytag of kaart voor de MAX-lezer te houden.

#### **2 = Alleen uitschakelen**

Met dit kenmerk kan de gebruiker het systeem uitschakelen door een keytag of kaart voor de MAX-lezer te houden.

#### **3 = Inschakelen en uitschakelen**

Met dit kenmerk kan de gebruiker het systeem in- en uitschakelen door een keytag of kaart voor de MAX-lezer te houden.

#### **Menu 44 - Mobiele nummers**

Met deze optie kan de functie voor sms-berichten worden gewijzigd. Het systeem kan via tekstberichten gebeurtenissen verzenden naar maximaal drie mobiele telefoons. Het type gebeurtenissen dat wordt verzonden, kan voor elk van de drie mobiele telefoonnummers apart worden geselecteerd. In deze menuoptie vindt u drie submenu's, één voor elke mobiele telefoon. Wanneer u een specifieke mobiele telefoon kiest (1 t/m 3) en op **ent** drukt, worden de twee volgende subopties weergegeven:

#### *1 = Mobiele nummer*

Hiermee kunt u het mobiele nummer opgeven. Voer het nummer in door het rechtstreeks op het bediendeel te typen. U kunt een nummer verwijderen of corrigeren door herhaaldelijk op de toets **B<** te drukken. Sla het nummer op door op **ent** te drukken.

#### *2 = Bericht Type*

Hiermee kunt u het type gebeurtenis instellen dat naar het mobiele nummer moet worden gestuurd. Er zijn vier opties:

#### **1 = Alarm melding**

Hiermee stuurt u alleen alarmactiveringen.

#### **2 = Alarm & Insch.**

Hiermee stuurt u alarm plus alle in- en uitschakelmeldingen.

#### **3 = Alarm & fout**

Hiermee stuurt u alle alarmgebeurtenissen en fouten, maar geen in- en uitschakelingen van het systeem.

#### **4 = Alle Meldingen**

Hiermee stuurt u alle bovenvermelde meldingen die zich voordoen.

#### **Menu 47 - RS toegang**

De gebruiker kan met deze menuoptie een remote-serviceoproep starten indien dit door de installateur is vereist. Met de remote-servicefunctie kan het Galaxy-alarmsysteem via een telefoonlijn, modemverbinding, Ethernet of gsm en een computer bij de alarminstallateur op afstand worden gecontroleerd en opnieuw worden geprogrammeerd met een van tevoren bepaald telefoonnummer. Deze optie moet alleen worden gebruikt indien dit door uw installatiebedrijf is vereist.

#### **Menu 48 - Installateur Toegang**

Deze optie wordt gebruikt om toegang te verlenen aan de installateur of servicemonteur. Een installateur heeft een speciale toegangscode die alleen is ingeschakeld wanneer een gemachtigde gebruiker deze menuoptie opent en toegang voor installateur inschakelt door op de toets **1** en daarna op **ent** te drukken. De installateur heeft vervolgens 5 minuten de tijd om zijn eigen code in te voeren.

### **Zonereferentietabel**

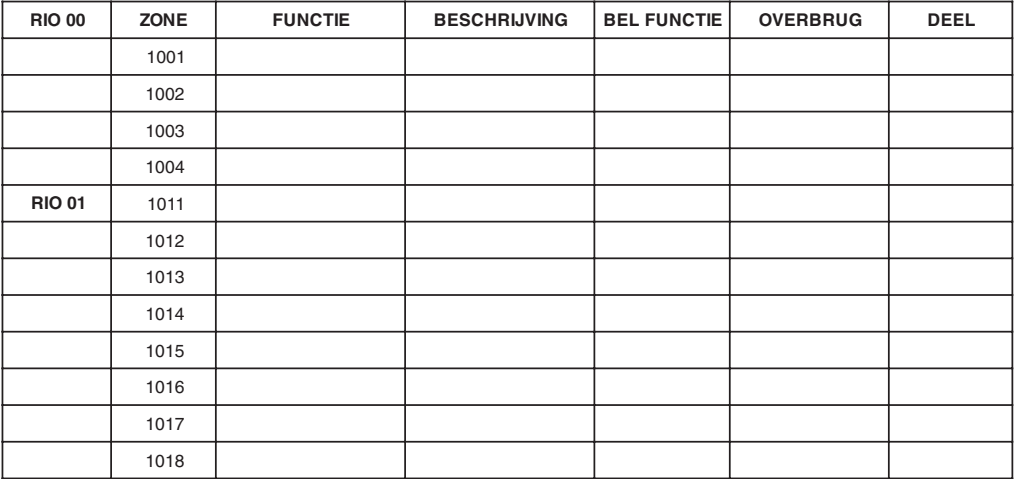

### **Details van het installatieprogramma**

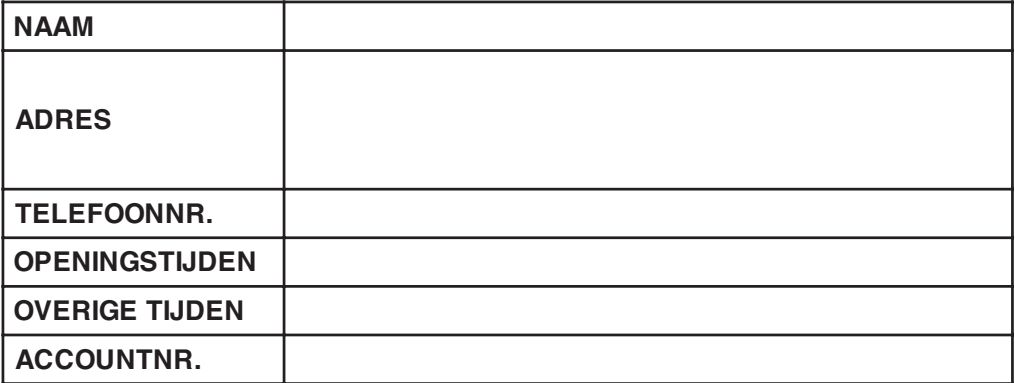